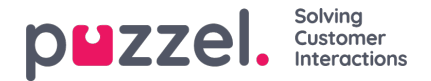

## **Zelf bepaalde dag(en)**

In het accordion "Zelf gedefinieerde dagen" kunt u data en datums definiëren die andere openingstijden hebben dan normaal (en die niet onder Feestdagen en vooraf gedefinieerde dagen staan).

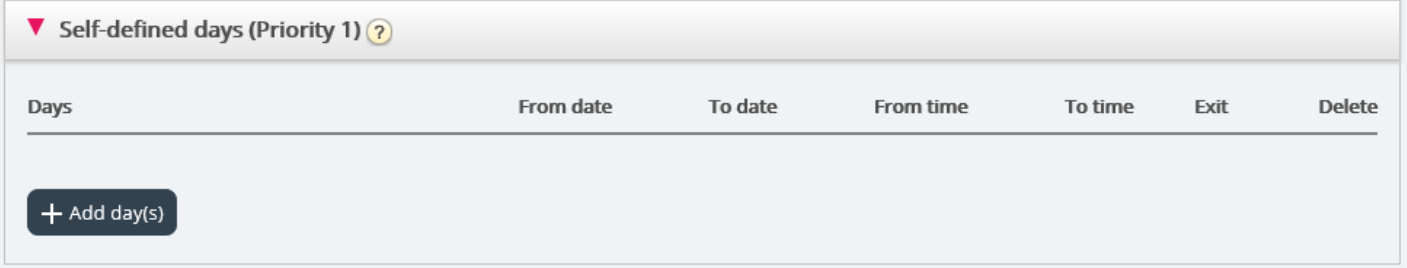

Klik op Dag(en) toevoegen om één dag of een reeks van dagen toe te voegen. U kunt:

- 1. Een tijdsinterval voor één dag toevoegen door dezelfde begindatum en einddatum in te stellen en de gewenste begintijd en eindtijd. Om de hele dag te kiezen, selecteert u "Vanaf (tijd)" 00:00 en "Tot (tijd)" 23:59.
- 2. Een datumbereik toevoegen dat dezelfde exit moet gebruiken voor het hele datuminterval. Selecteer "Vanaf (datum)" en "Tot (datum)" en stel "Vanaf (tijd)" 00:00 en "Tot (tijd)" 23:59".
- 3. Een datumbereik toevoegen dat dezelfde exit moet gebruiken voor een specifiek tijdsinterval voor elk van de dagen in het datuminterval. Selecteer het gewenste datumbereik (bijv. 01.07.2016 31.07.2016) en het gewenste tijdsinterval (bijv. 16:00-17:59). Houd er rekening mee dat de gedefinieerde exit in dit geval alleen 16:00-17:59 zal worden gebruikt voor elk van de dagen in het datuminterval.
- 4. Voeg een datumbereik toe zonder jaartal als dit bereik alle jaren vanaf nu gebruikt moet worden. Voer de gewenste begindatum en einddatum in op het formaat dd-mm (bijv. Van 01-07, Tot 31-07).

Klik op Toevoegen om het nieuwe item aan de lijst toe te voegen en klik dan op "Opslaan". Zie onderstaand voorbeeld:

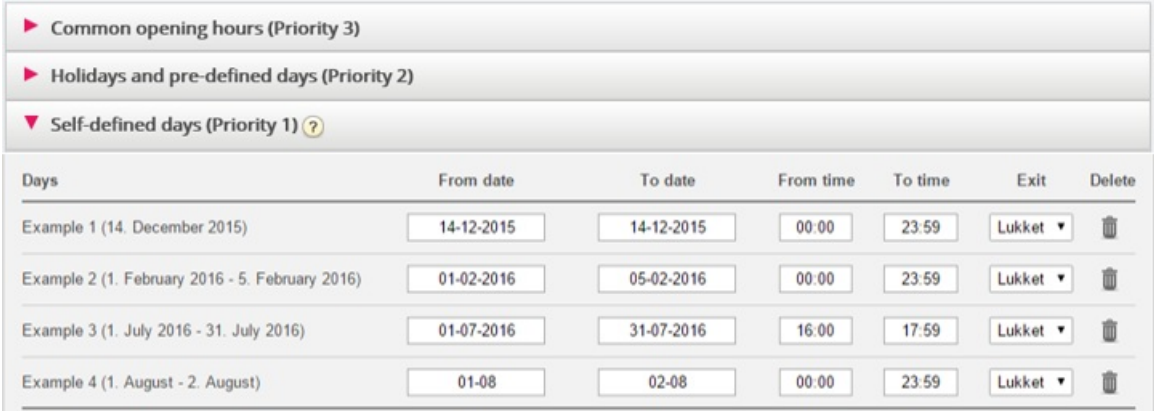